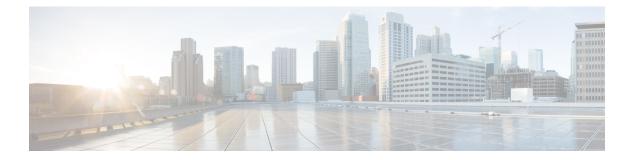

# **Preface**

This section briefly describes the objectives of this document and provides links to additional information on related products and services:

- Objectives, on page i
- Important Information on Features, on page i
- Related Documentation, on page i
- Document Conventions, on page ii
- Obtaining Documentation and Submitting a Service Request, on page iv

#### **Objectives**

This guide provides an overview of the Cisco Network Plug and Play and explains the process to preprovision sites and manage the unplanned devices in the network.

### **Important Information on Features**

For more information about Cisco Network Plug and Play solution, see the Cisco Network Plug and Play Solution Guide.

To find information about the Cisco Network Plug and Play mobile application, see the Mobile Application User Guide for Cisco Network Plug and Play.

### **Related Documentation**

- Solution Guide for Cisco Network Plug and Play—Solution Guide for the Cisco Network Plug and Play solution.
- Cisco Open Plug-n-Play Agent Configuration Guide—Describes how to configure the Cisco Open Plug-n-Play Agent software application that runs on a Cisco IOS or IOS-XE device.
- Release Notes for Cisco Network Plug and Play—The Cisco Network Plug and Play solution provides a simple, secure, unified, and integrated offering for enterprise network customers to ease new branch or campus device deployments or for provisioning updates to an existing network.

- Release Notes for the Cisco Application Policy Infrastructure Controller Enterprise Module—The Cisco Application Policy Infrastructure Controller Enterprise Module (Cisco APIC-EM) is a network controller that helps you manage and configure your network.
- Release Notes for Cisco Intelligent Wide Area Network Application (Cisco IWAN App)—Cisco IWAN
  App (or the Cisco IWAN on APIC-EM) extends Software Defined Networking to the branch with an
  application-centric approach based on business policy and application rules. This provides IT centralized
  management with distributed enforcement across the network.
- Mobile Application User Guide for Cisco Network Plug and Play—Describes how to use the Cisco Network Plug and Play mobile application.
- Cisco Application Policy Infrastructure Controller Enterprise Module Installation Guide—Describes how to install and troubleshoot the Cisco APIC-EM.
- Cisco Application Policy Infrastructure Controller Enterprise Module Upgrade Guide—Describes how to upgrade the Cisco APIC-EM software.
- Cisco Application Policy Infrastructure Controller Enterprise Module Administrator Guide—Describes how to administer and configure settings for the Cisco APIC-EM.
- Cisco APIC-EM Documentation Roadmap—Guide to all of the documentation available for the Cisco APIC-EM.

#### **Document Conventions**

This documentation uses the following conventions:

| Convention | Description                                                                                                    |
|------------|----------------------------------------------------------------------------------------------------|
| ^ or Ctrl  | The ^ and <b>Ctrl</b> symbols represent the Control key.<br>For example, the key combination ^ <b>D</b> or <b>Ctrl-D</b><br>means hold down the <b>Control</b> key while you press<br>the <b>D</b> key. Keys are indicated in capital letters but are<br>not case sensitive. |
| string     | A string is a nonquoted set of characters shown in<br>italics. For example, when setting an SNMP<br>community string to public, do not use quotation<br>marks around the string or the string will include the<br>quotation marks.                                           |

Command syntax descriptions use the following conventions:

| Convention | Description                                                                |
|------------|----------------------------------------------------------------------------|
| bold       | Bold text indicates commands and keywords that you enter exactly as shown. |
| italics    | Italic text indicates arguments for which you supply values.               |

| Convention   | Description                                                                                               |
|--------------|----------------------------------------------------------------------------------------------------|
| [x]          | Square brackets enclose an optional element (keyword or argument).                                        |
|              | A vertical line indicates a choice within an optional or required set of keywords or arguments.           |
| $[x \mid y]$ | Square brackets enclosing keywords or arguments separated by a vertical line indicate an optional choice. |
| {x   y}      | Braces enclosing keywords or arguments separated by a vertical line indicate a required choice.           |

Nested sets of square brackets or braces indicate optional or required choices within optional or required elements. For example:

| Convention      | Description                                                                                              |
|-----------------|----------------------------------------------------------------------------------------------------|
| $[x \{y   z\}]$ | Braces and a vertical line within square brackets indicate a required choice within an optional element. |

Examples use the following conventions:

| Convention  | Description                                                                                                    |
|-------------|----------------------------------------------------------------------------------------------------|
| screen      | Examples of information displayed on the screen are set in Courier font.                                                                                                    |
| bold screen | Examples of text that you must enter are set in Courier bold font.                                                                                                    |
| <>          | Angle brackets enclose text that is not printed to the screen, such as passwords.                                                                                              |
| !           | An exclamation point at the beginning of a line<br>indicates a comment line. (Exclamation points are<br>also displayed by the Cisco IOS XE software for<br>certain processes.) |
| []          | Square brackets enclose default responses to system prompts.                                                                                                    |

<u>^</u> Caution

Means *reader be careful*. In this situation, you might do something that could result in equipment damage or loss of data.

Note

Means *reader take note*. Notes contain helpful suggestions or references to materials that may not be contained in this manual.

## **Obtaining Documentation and Submitting a Service Request**

For information on obtaining documentation, submitting a service request, and gathering additional information, see the monthly *What's New in Cisco Product Documentation*, which also lists all new and revised Cisco technical documentation at: http://www.cisco.com/c/en/us/td/docs/general/whatsnew/whatsnew.html.